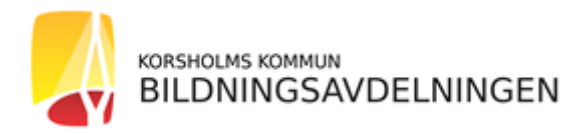

## **ANVISNINGAR FÖR ATT SKAPA ETT WILMA- ANVÄNDARNAMN**

**1.** Innan du gör inskrivningen ska du först skapa ett användarnamn i Wilma. Användarnamnet skapar du genom adressen https://korsholm.inschool.fi/connect i webbläsarens adressfält. Det är inte möjligt att använda mobilapplikation (Wilma appen).

**(Om du redan har ett användarnamn i e-postformat till Korsholms kommuns Wilma program, som är kopplat till ditt äldre barn kan du logga in på Wilma och uppe till höger klicka på "Användarrättigheter" och därefter på länken "Lägg till roll". Fortsätt då från punkt fem i den här anvisningen.)**

- 2. Skriv din e-postadress och klicka på "Skicka bekräftelse".
- 3. Logga därefter in i din e-post, där du hittar ett meddelande från Wilma. Klicka på länken i meddelandet.
- 4. Du får en bekräftelse i Wilma, Skolkansliet i Korsholm att Din e-postadress nu är bekräftad. Fortsätt genom att klicka på Nästa

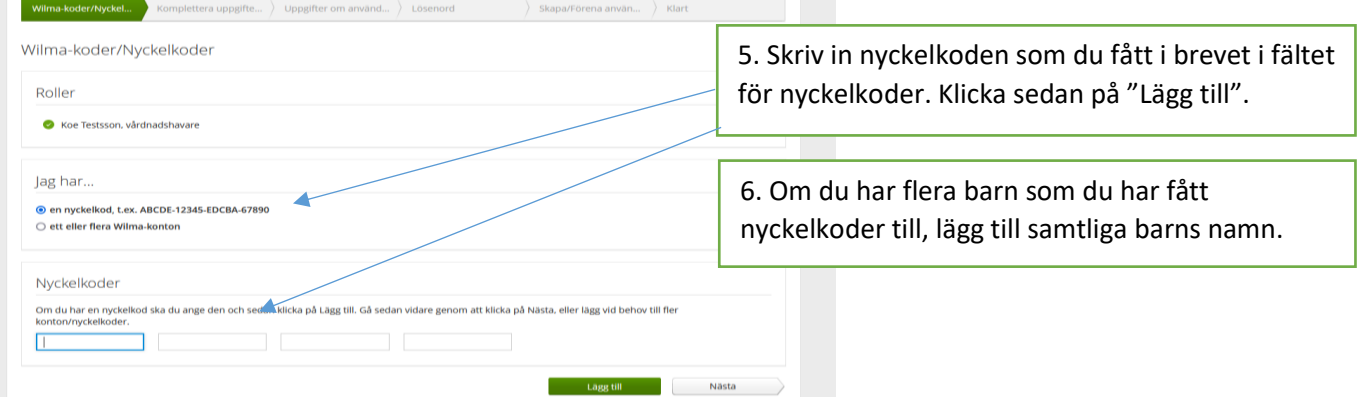

- 7. Programmet frågar därefter om personbeteckning för barnet. Skriv in barnets personbeteckning i det avgivna fältet och tryck på "Nästa".
- 8. Nästa steg är dina egna namnuppgifter. Skriv in ditt efternamn, förnamn och tilltalsnamn. Klicka på "Nästa".
- 9. Därefter ska du hitta på ett lösenord, skriv samma information i fälten "Lösenord" och "Upprepa lösenord". Beakta programmets minimikrav som finns på den sidan.

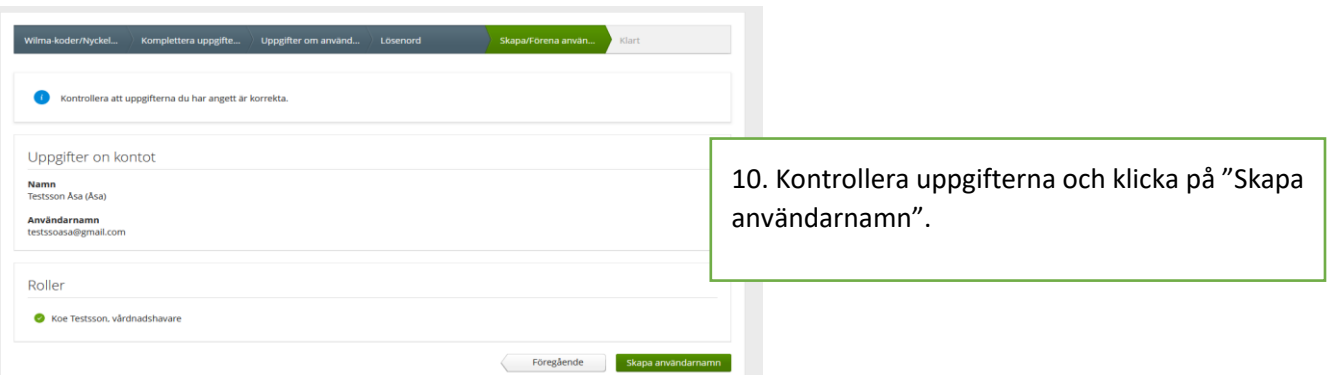

- 11. Wilma meddelar till sist ditt användarnamn. Klicka på länken "Tillbaka till huvudsidan" och logga sedan in till Wilma genom att ange ditt användarnamn och det lösenord som du matat in i systemet.
- 12. Då du första gången loggar in i Wilma. Tryck på länken Under Beskedsinställningar, för att välja hurudana händelser du vill ha besked om.